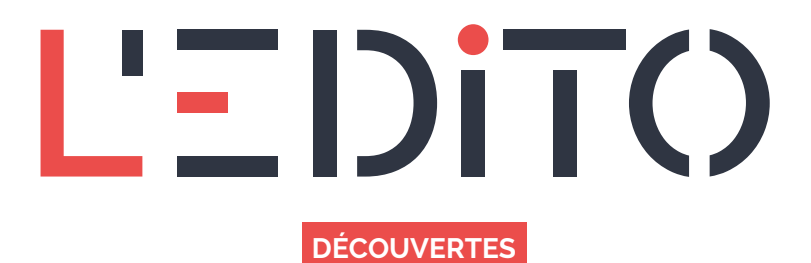

## **COMMENT ENVOYER DES FICHIERS VOLUMINEUX PAR EMAIL ?**

Envoyer des fichiers par internet est devenu incontournable et indispensable aussi bien à titre personnel que professionnel. Chaque service de messagerie électronique offre la possibilité de transmettre des pièces jointes — photographies, vidéos, documents — liées à votre message. Cette fonctionnalité de pièces jointes a cependant une limite : le poids de vos fichiers.

Bien qu'il soit possible d'envoyer plusieurs documents par email à vos destinataires, si le poids total de ces derniers dépasse une certaine limite pouvant varier entre 10 et 25 mo — seuil défini par votre service de messagerie et celui de votre destinataire — les emails pourraient ne pas être envoyés ou ne pas arriver à bon port. Pour pallier ce problème, il existe des alternatives basées sur les technologies cloud, l'un des services bien pratique est WeTranser.

## **WeTransfer ? Jamais entendu parlé…**

Selon Wikipédia, *« WeTransfer est un service de transfert de fichiers fondé sur le cloud et créé en 2009 à Amsterdam. Ce site web permet d'envoyer des fichiers jusqu'à 2 Go avec la version gratuite et jusqu'à 20 Go avec la version payante WeTransfer Plus »*

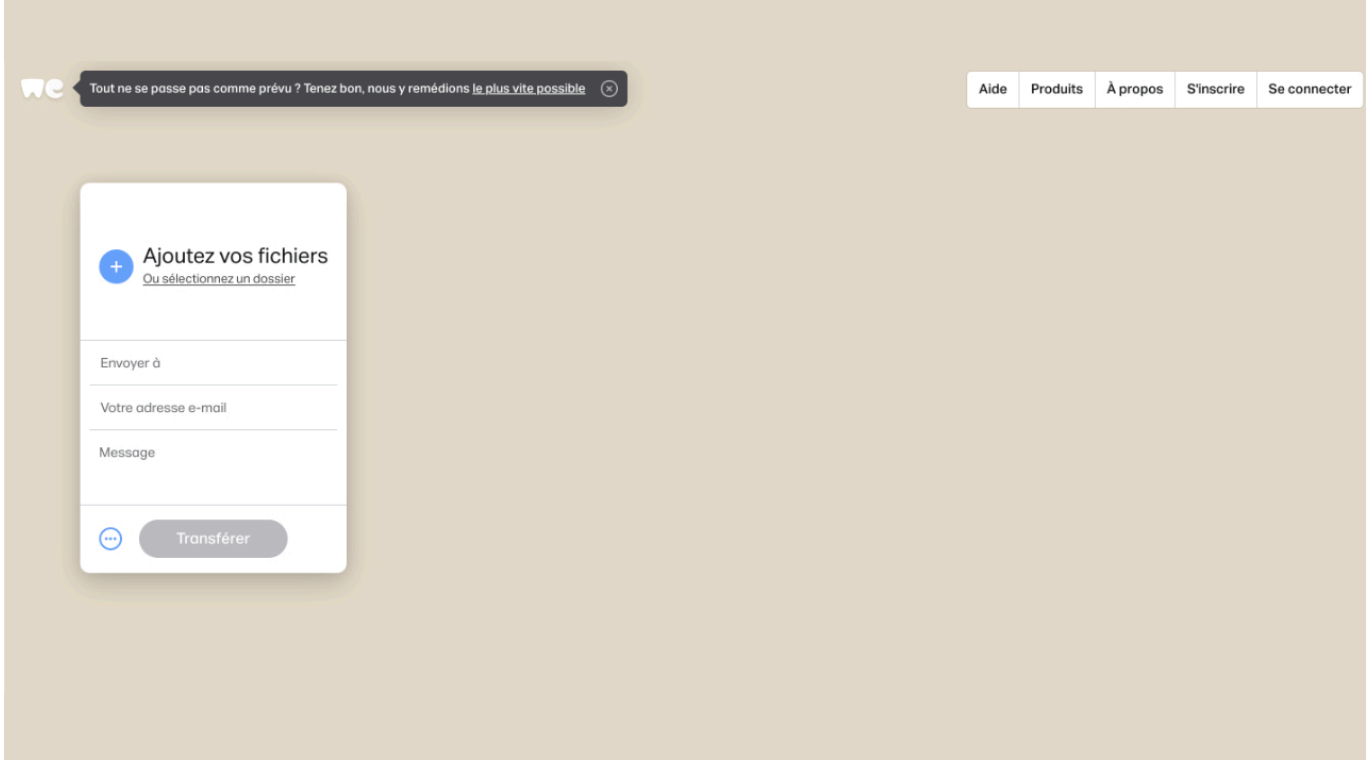

Pour se faire, rien de plus simple, il vous devrez comme lors de la rédaction d'un email compléter les informations suivantes :

1. Importer vos fichiers (attention de ne pas dépasser 2 Go dans la limite gratuite)

*www.ledito.me - Comment envoyer des fichiers volumineux par email ?*

- 2. Renseigner l'adresse email du destinataire.
- 3. Ajouter votre adresse email (pour être notifié de l'envoi et du téléchargement de vos documents).
- 4. Rédiger un message qui sera envoyé au destinataire avec vos fichiers.
- 5. Cliquer sur *Transférer* pour débuter votre envoi.

Lorsque vous êtes sur le point de terminer votre opération, un code de vérification valable 60 minutes vous sera transmis par mail afin de vérifier que l'adresse email de l'expéditeur vous appartient bien, comme le montrent les visuels cidessous.

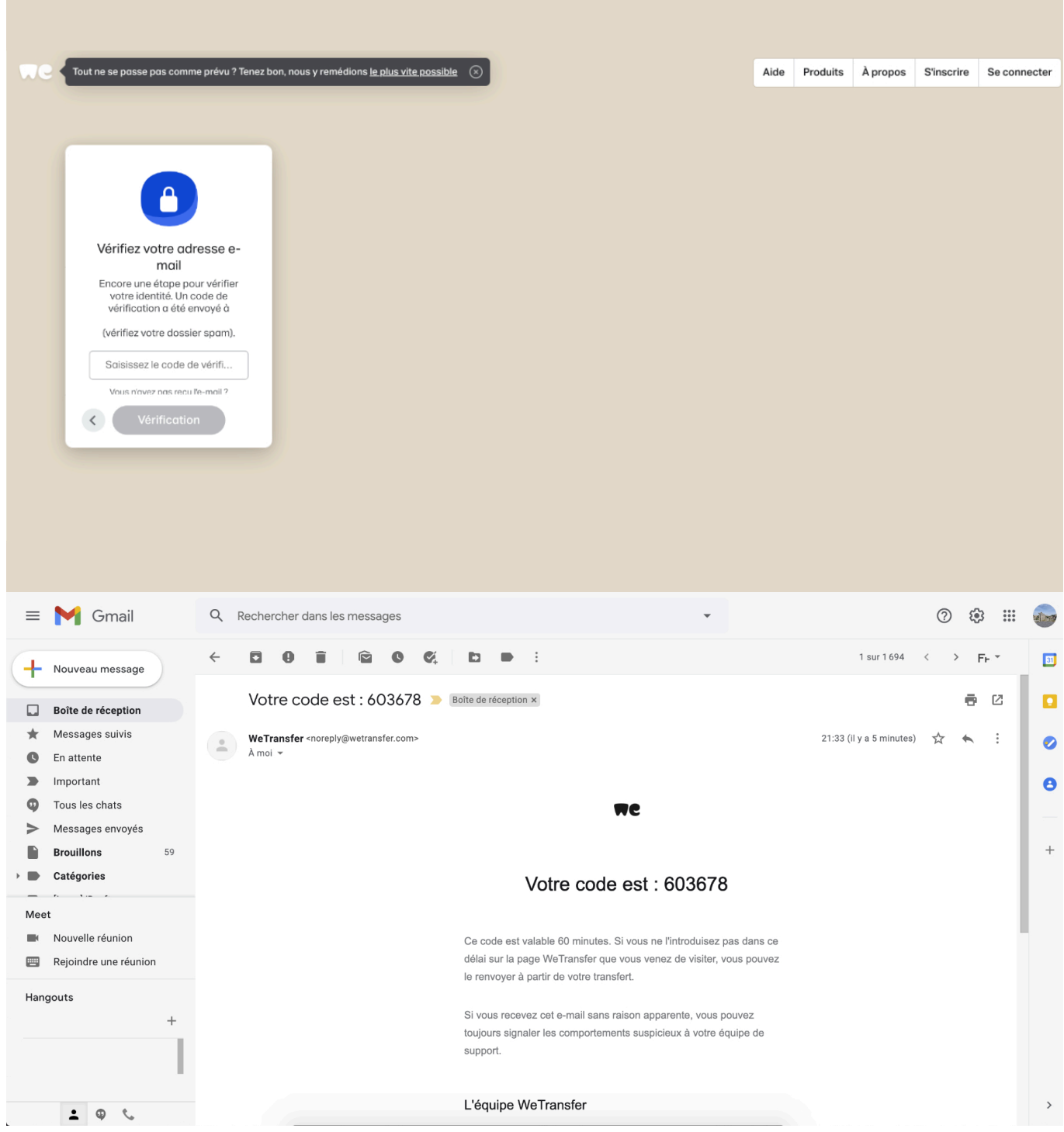

## **Oui ? Mais encore ?**

Ce service en ligne présente une multitude d'avantages, à savoir :

- Sa gratuité
- Sa facilité d'utilisation
- Nul besoin de créer un compte et d'avoir un mot de passe pour effectuer votre envoi.
- Sa compatibilité multi-navigateur & multi-plateforme (Disponible via applications sur mobiles et tablettes iOS et Android)
- Vos fichiers restent accessible pendant 7 jours via un lien de téléchargement
- Enfin la version payante vous permet d'accéder à des services supplémentaires comme la protection de vos fichiers par mot de passe.

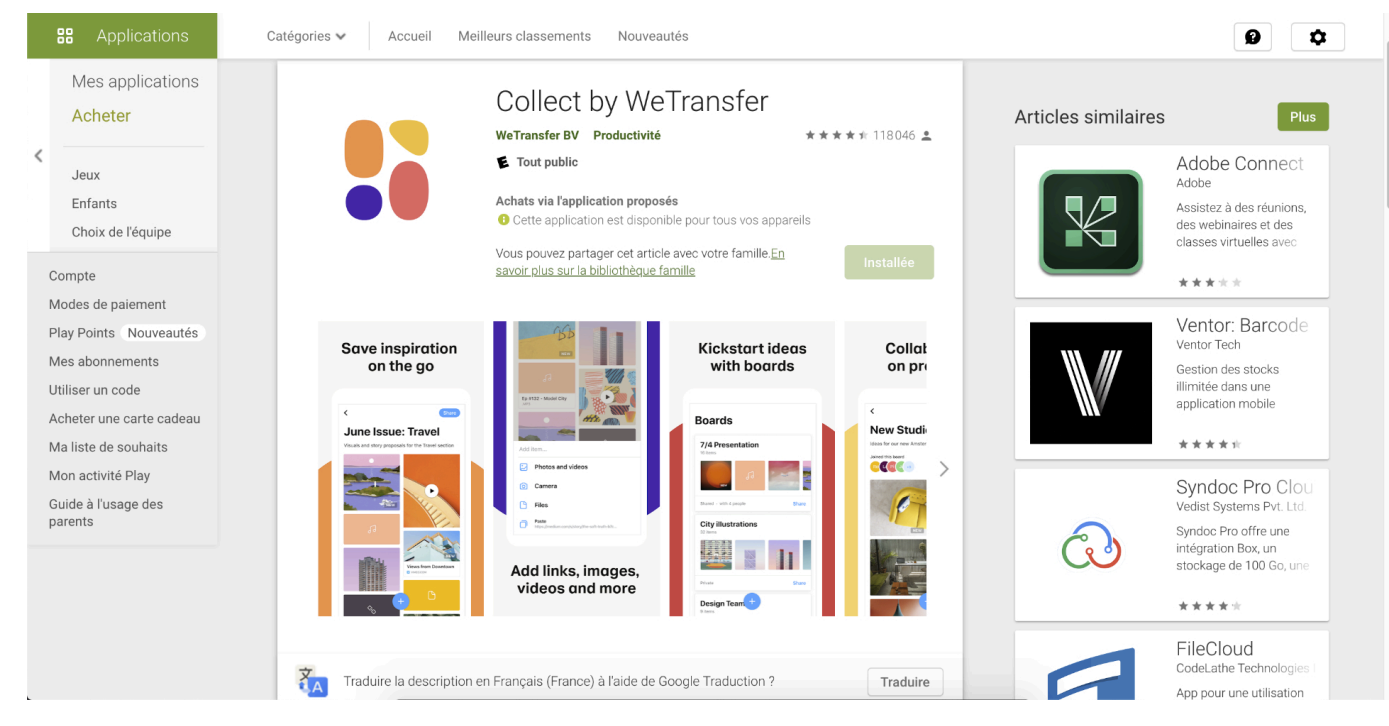

*"Google play - Market vous permettant de télécharger des applications android"*

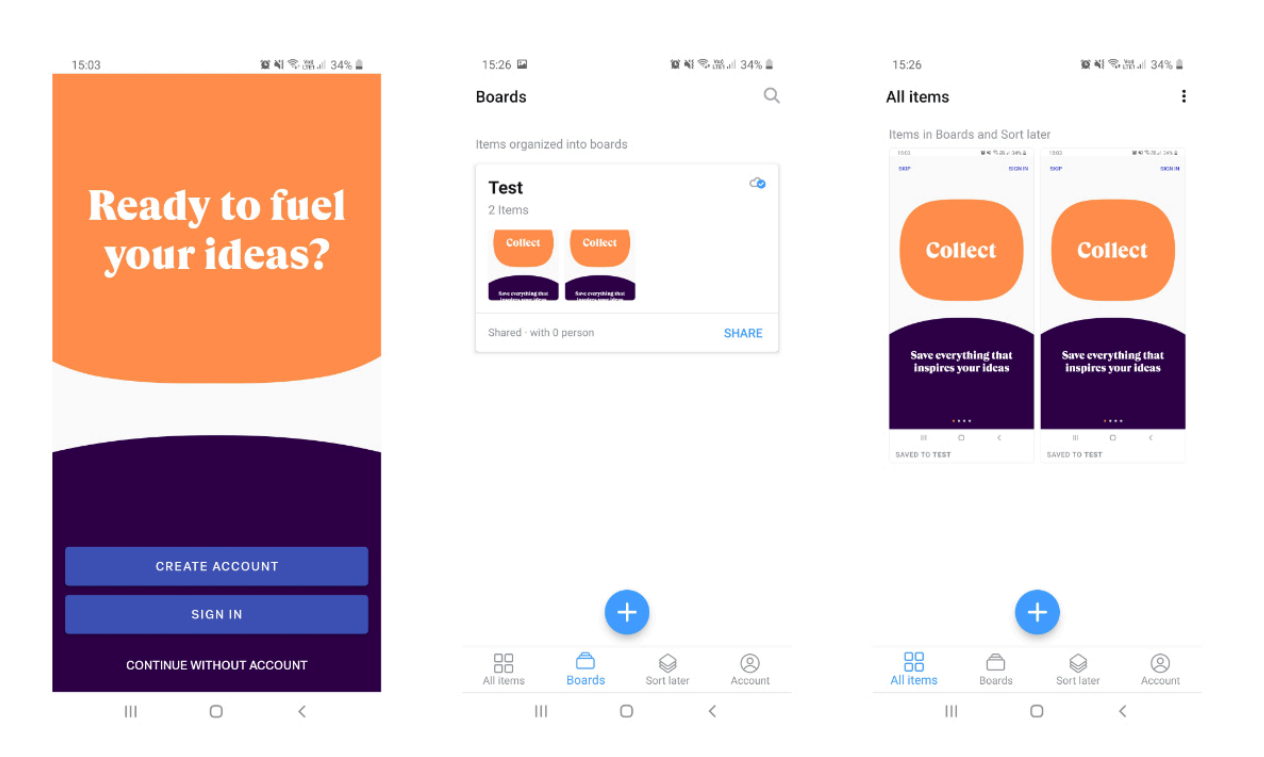

L'application mobile de WeTransfer (appelée Collect) vous permet également de répartir ses transferts par dossiers. Pour se faire, il faut :

- 1. Appuyer sur Boards
- 2. Appuyer sur Plus
- 3. Sélectionner *Create new boards*
- 4. Nommer cette planche ou ce dossier
- 5. Importer des fichiers au sein de ce dossier

*www.ledito.me - Comment envoyer des fichiers volumineux par email ?* WWW.Lealto.me - Comment envoyer des ficniers volumineux par email ?<br>Reproduction interdite sans autorisation - Tous droits réservés © 2024

Lors d'un futur partage, Collect vous générera un lien de téléchargement que vous pourrez transférer par la suite.

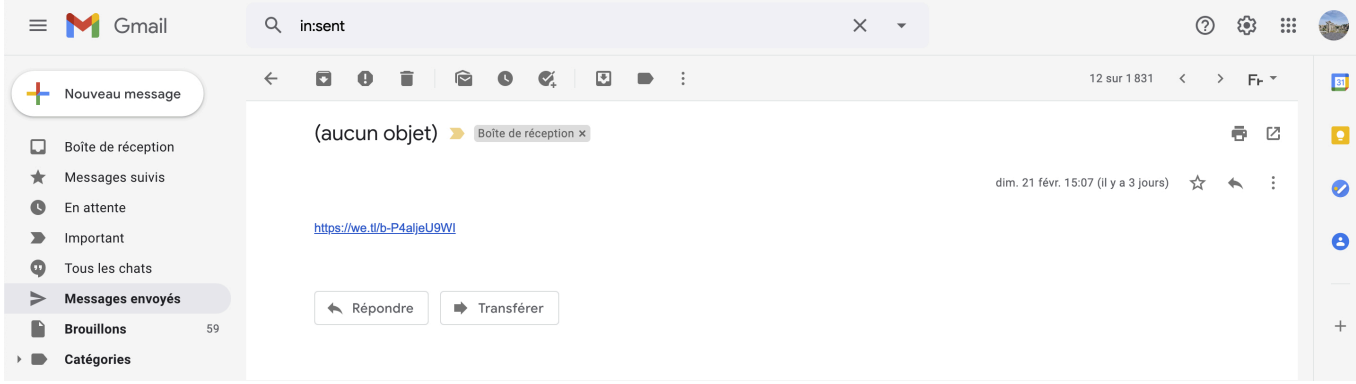

Aperçu du lien de téléchargement vous redirigeant vers le site internet de Collect (<https://boards.wetransfer.com/>) (cf cidessus)

## **Et le destinataire dans tout ça ?**

Dans son cas, on peut dire que l'expéditeur lui a facilité le travail, puisqu'il aura juste besoin d'accéder à sa boîte de réception et découvrir un lien de téléchargement où il devra cliquer pour récupérer ses fichiers.

Attention tout de même à ne pas laisser dormir ces fichiers trop longtemps, car comme évoqué précédemment, il restent disponibles pendant 7 jours puis sont effacés des serveurs.

Bien que cet article parle du service WeTransfer, nous vous informons que cet article n'est pas sponsorisé, et souhaitons vous rappeler qu'il existe d'autres services de ce type sur la toile, plus ou moins gratuits, plus ou moins similaires. Ainsi, nous vous invitons à effectuer vos propres recherches et à trouver un service à votre convenance.

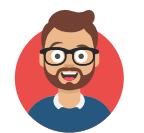

Benwa Publié le 3 mars 2021 Mis à jour le 3 mars 2021

Article disponible en ligne à l'adresse :

https:// www.ledito.me/comment-envoyer-des-fichiers-volumineux-par-email